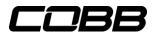

## **Mazdaspeed Accessport - Advanced Tuning Settings**

Version 3 Accessports with qualifying firmware now have the ability to adjust Wastegate Duty Cycle, Launch Control, and Flat Foot Shifting. (Firmware update instructions) By default, these features are disabled. If you wish to use the Advanced Tuning features, use the guide below.

On the Accessport main menu, scroll to **Tune** and click the middle button.

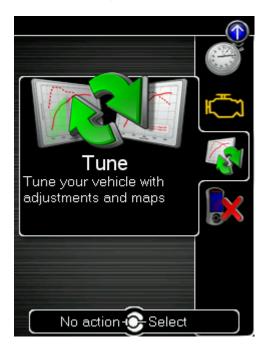

Next, scroll up until you see a green arrow next to **Setup** and click the middle button.

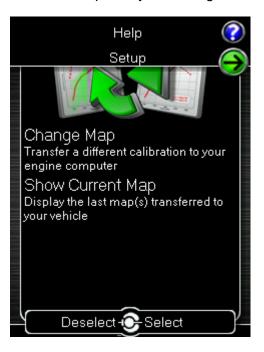

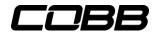

On the next screen, select **Advanced Tuning Settings** by pressing the middle button.

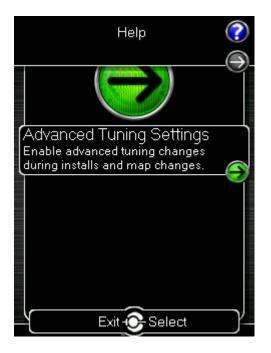

You will then see options to enable Flat-foot Shifting, Launch Control, and Wastegate adjustments. A green bubble to the left indicates that the option is selected to be enabled.

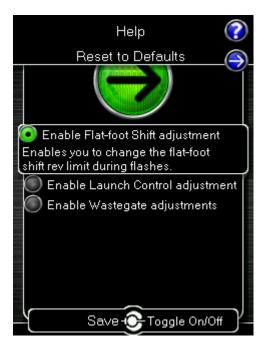

Once the desired options have been selected, you will need to **reflash the ECU** by either changing the map or reflashing the current map file. During that process, follow on-screen instructions to set up selected Advanced Tuning parameters.